BERGISCHE UNIVERSITÄT WUPPERTAL

> **Internet-Technologien** (Wintersemester 2003/04)

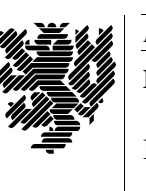

*Fachbereich C* **MATHEMATIK**

Buhl / Feuerstein

**Ubungsblatt ¨ 2**

## **U¨ bungsaufgaben:**

1) Wie ist der Forward-Mechanismus zu verwenden um folgenden Effekt zu erzielen:

Sie besitzen

- einen Account *user123* auf einem Unix-Rechner *rechner1.uni-wuppertal.de*,
- einen Account *vnachnam* auf einem Unix-Rechner *rechner2.math.uni-wuppertal.de* sowie
- einen Account *xy102003* bei einem IMAP-Provider, auf den Sie über den Namen *imap.provider.de* zugreifen können.

Sie möchten,

- daß sämtliche Ihrer emails, die an *rechner1* adressiert sind, an *rechner2* weitergeleitet werden und nicht in der Mailbox auf *rechner1* verbleiben,
- Ihre emails an *rechner*2 lesen können und zusätzlich an Ihren IMAP-Account weiterleiten.

Geben Sie entsprechende .forward-Dateien auf *rechner1* und *rechner2* an.

- 2) Erläutern Sie die Vorgehensweise zur Filterung vom Spam-email unter Verwendung eines Programms der Spam-Erkennung (z.B. des *SpamAssassin* im Hochschulrechenzentrum) und eines Spam-Filters in einem Mail-Client-Programm (z.B. *Mozilla*).
- 3) Klären Sie die folgenden Abkürzungen bzw. Begriffe unter Zuhilfename der in der Vorlesung und den Übungen angegebenen Informationsquellen im WWW :
	- Intranet
	- **Extranet**
	- Internet als Intranet
	- VPN
- 4) Was ist ein Impressum?

## **Praktikumsaufgaben:**

Konfiguration der Linux-Installation unter VMware:

a) Überprüfen Sie die Installation und den Status des Webservers *Apache* (Kommando **rcapache**) und konfigurieren Sie ihn durch die Dateien in /etc/httpd/. Konfigurieren Sie den Webserver so, daß Benutzer im Unterverzeichnis public\_html ihres Homeverzeichnisses eigene Dateien ins Netz stellen können. Passen Sie dazu folgende Dateien an:

/etc/httpd/httpd.conf, /etc/httpd/suse\_public\_html.conf, /etc/rc.config.d/apache.rc.config.

- b) Tragen Sie den von Ihnen vergebenen Namen des Webservers (Eintrag unter *ServerName* in /etc/httpd/httpd.conf) mit ihrer IP-Adresse in die lokale Host-Tabelle /etc/hosts ein.
- c) Stellen Sie den automatischen Start des Webservers ein. Setzen Sie dazu die entsprechende Variable *START\_HTTPD* in der Datei /etc/rc.config auf *yes*.

*Ende der Bearbeitungszeit:* 26. November 2003